# Manual Amplía Cupo Campos Clínicos

Universidad Autónoma de Centro América

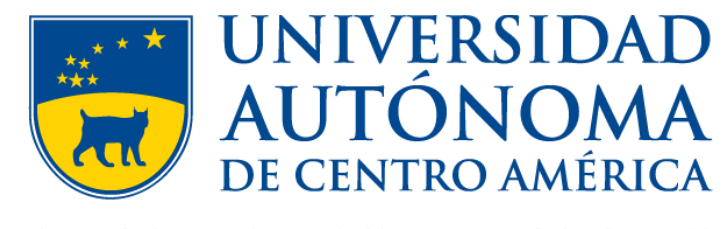

SAPIENTIAM ET HONOREM

• Ingresar a la dirección<https://uvirtual.uaca.ac.cr/inicioEstudiantes.aspx>

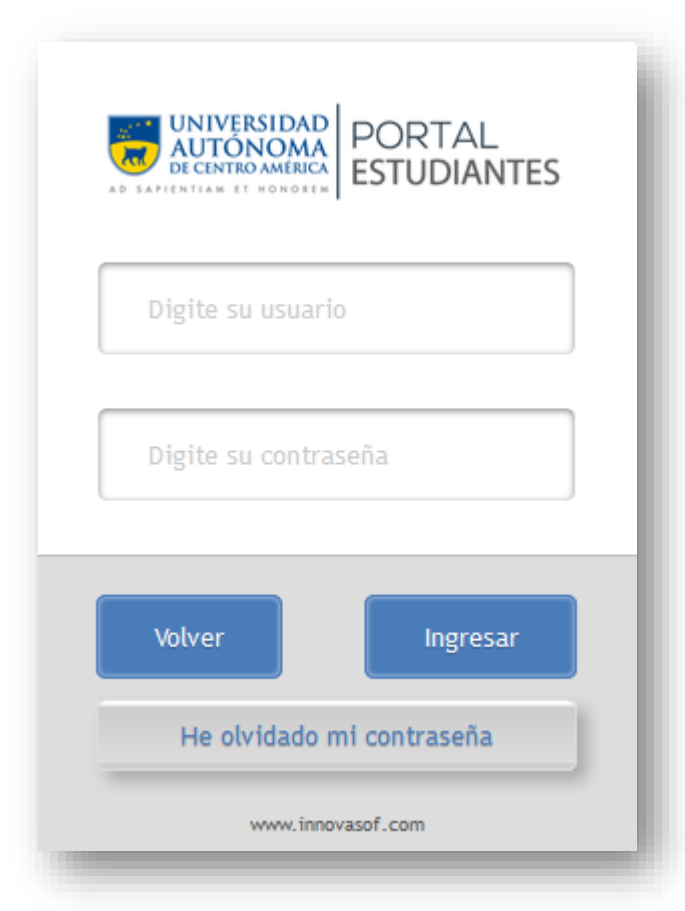

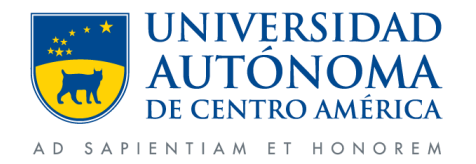

Departamento de Tecnologías de la Información - UACA

- Ingresar número de carnet en usuario.
- Contraseña es el mismo número de carnet (en caso de no haberlo cambiado).

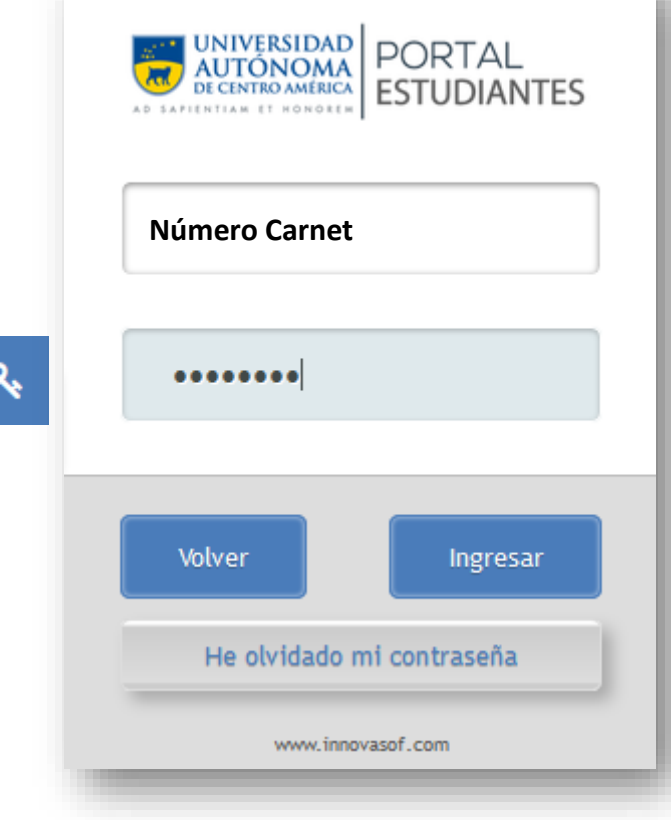

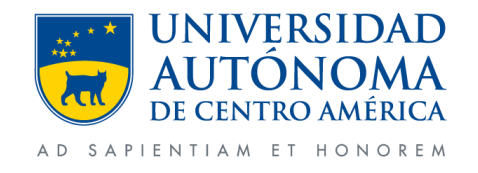

Departamento de Tecnologías de la Información - UACA

• Clic en la opción Gestiones y después en Solicitud Especiales.

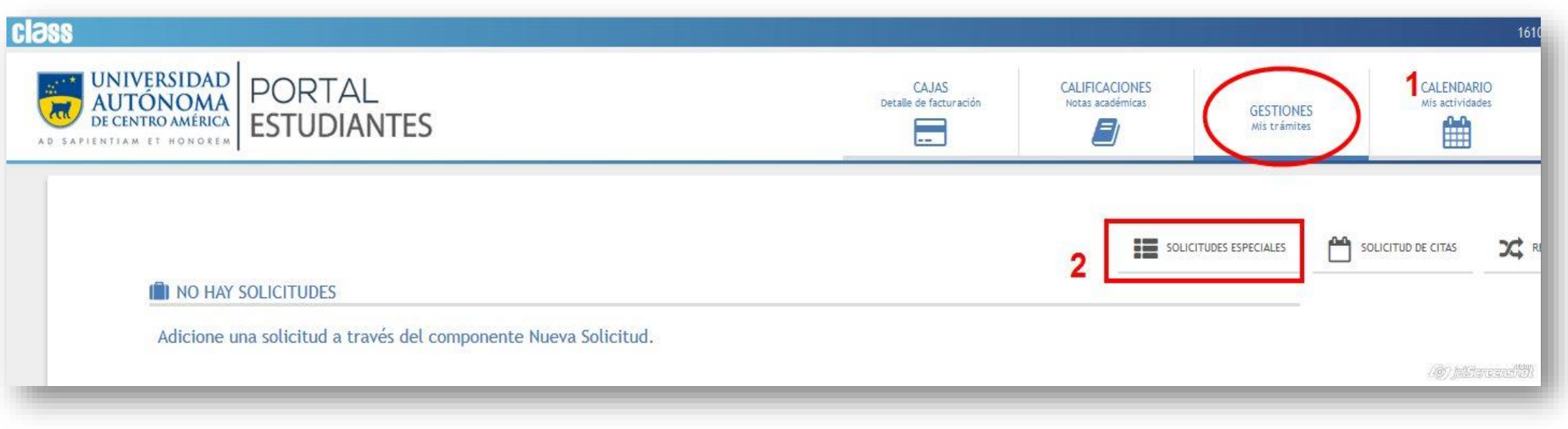

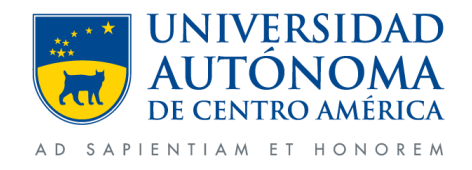

- Seleccionamos la Carrera.
- En tipo seleccionamos Amplía Cupo Campo Clinicos.
- Clic en la opción solicitar campo selec. La cual nos mostrara una segunda ventana.

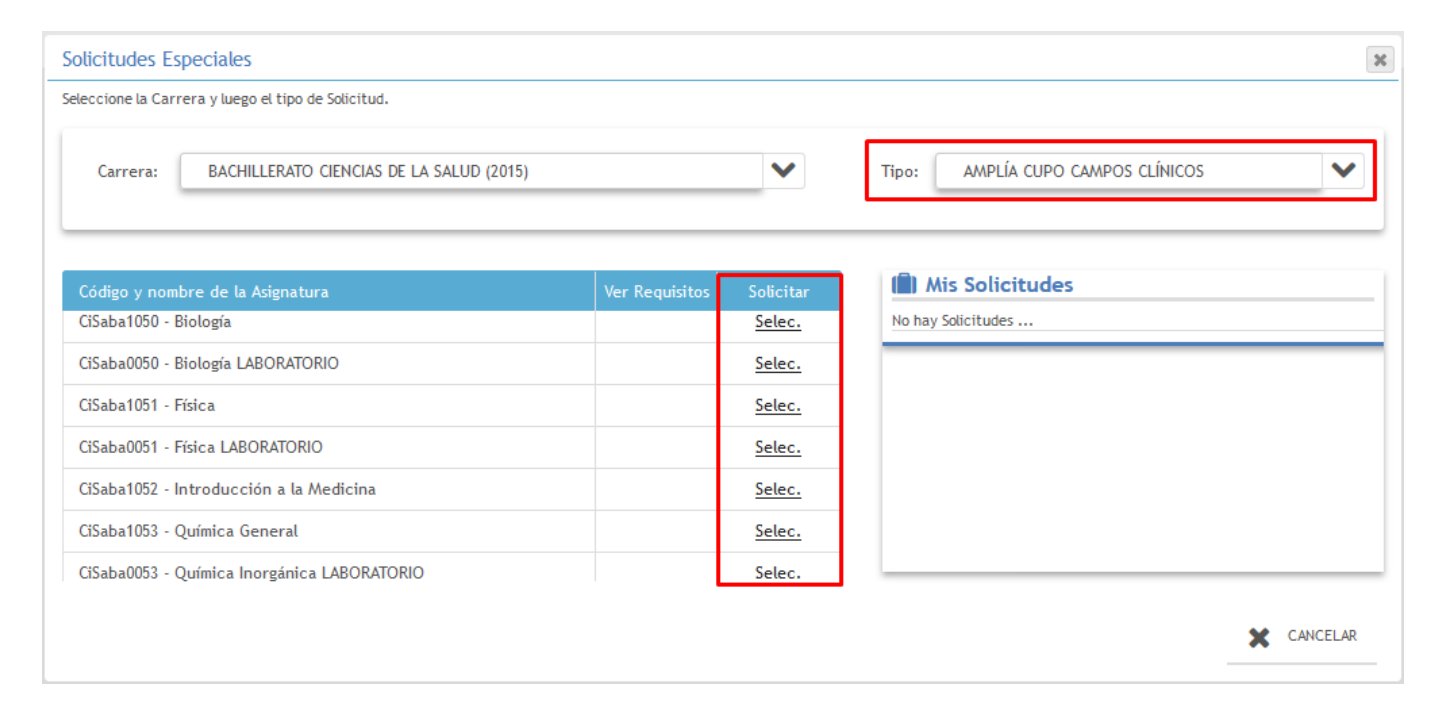

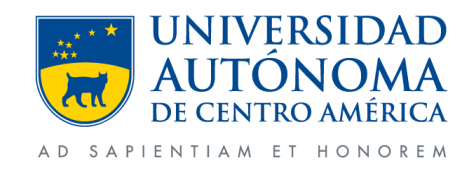

- En esta ventana seleccionaremos las sede correspondiente
- Se comenta el motivo de la solicitud. Seguido le daremos Aceptar

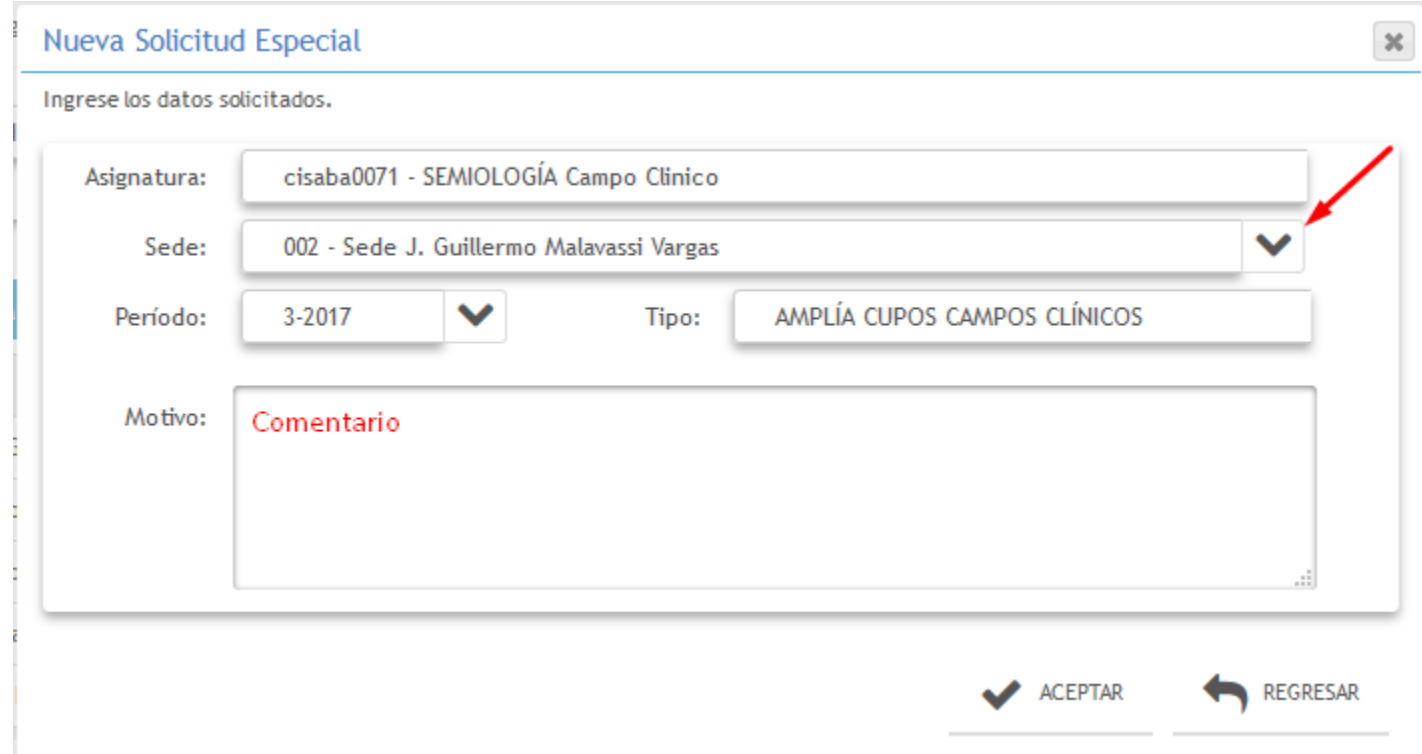

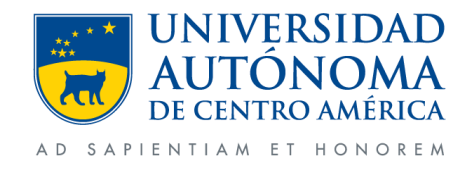

• Al darle clic en aceptar se nos mostrara esta ventana con el siguiente mensaje.

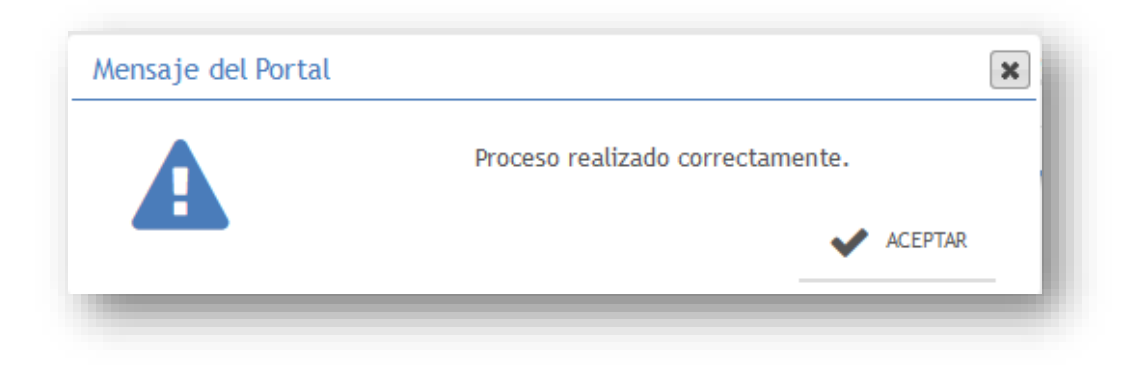

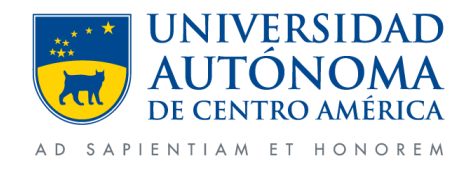

• Cuando se realiza estos pasos el curso pasara a un estado de pendiente el cual será aprobado por parte del director de carrera.

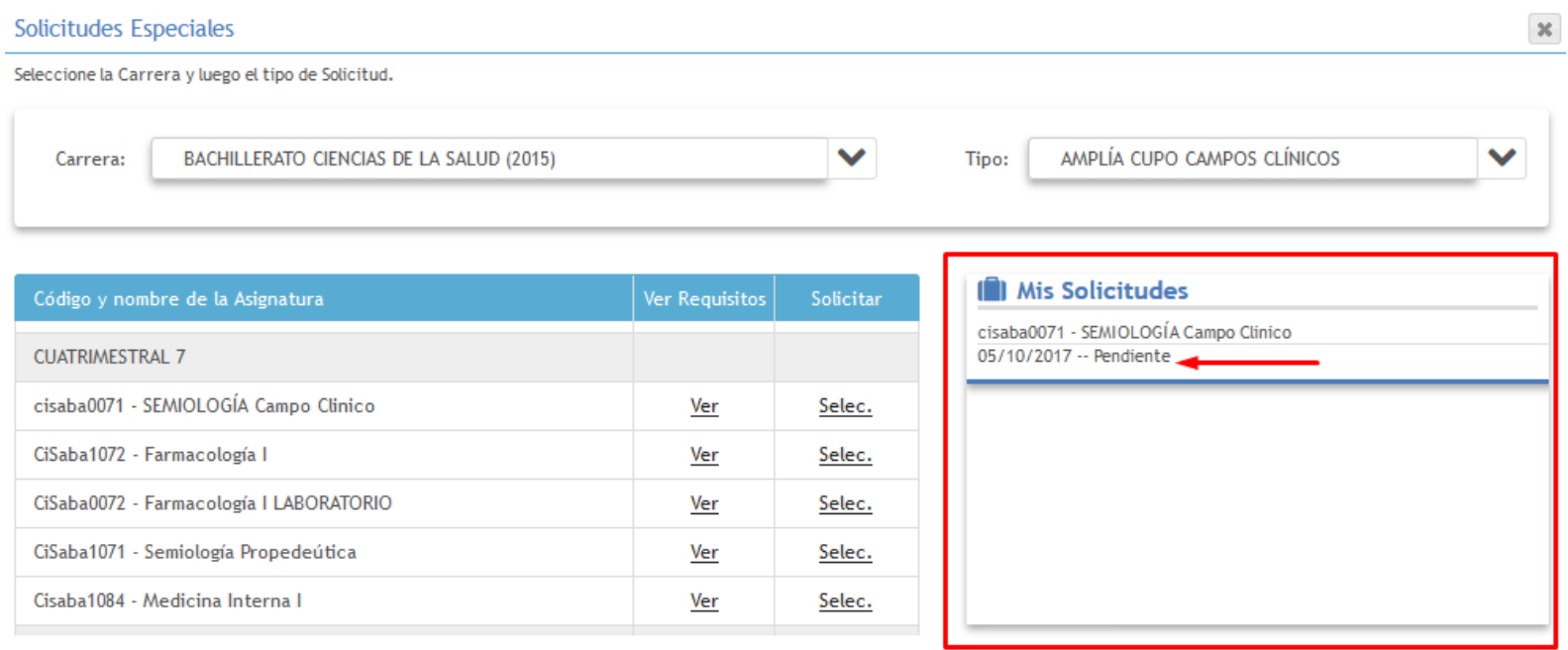

X CANCELAR

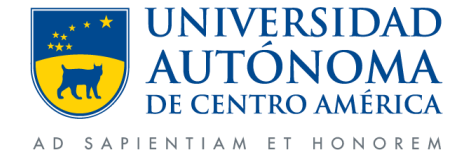

• Se enviara un correo al estudiante por el tramite realizado.

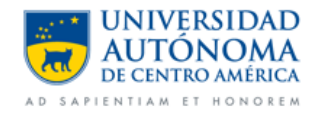

Se ha creado la solicitud especial para amplia cupo campo clinico

Estimado estudiante, su solicitud está en proceso.

Nivel: CiSaba - Bachillerato en Ciencias de la Salud

Periodo: 3 - 2017 CUATRIMESTRAL

Sucursal: 002 - UACA Cipreses S.A.

Curso: cisaba0071 - SEMIOLOGÍA Campo Clinico

Email director:

Nombre director:

Motivo:

Estado: En Proceso

Saludos,

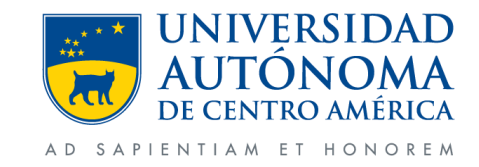

#### **Cancelación de solicitud**

• Si se desea cancelar una solicitud realizada debemos dar clic al curso en mis solicitudes.

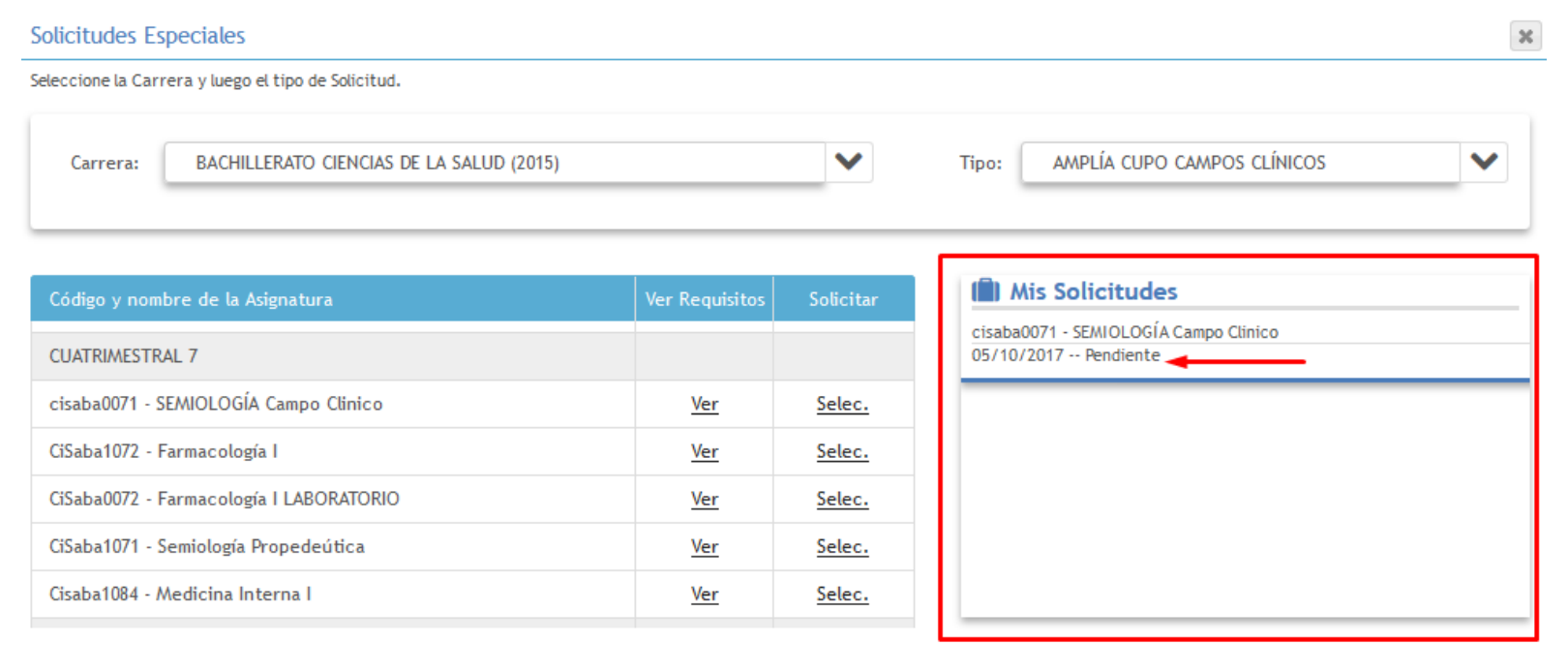

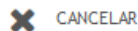

Departamento de Tecnologías de la Información - UACA Nota: La cancelación se puede realizar siempre y cuando el Director no allá aprobado aun la misma.

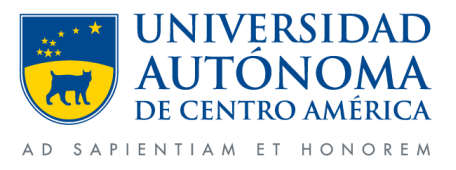

• Se comenta el porque de la cancelación y damos clic en cancelar solicitud.

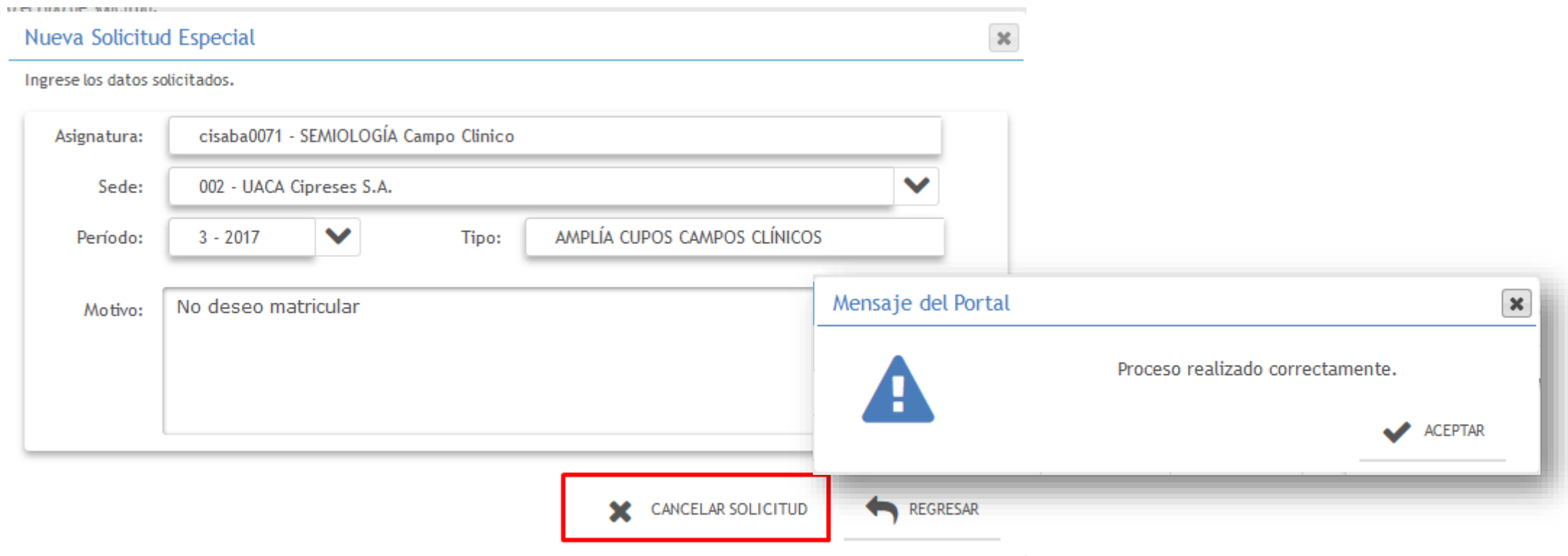

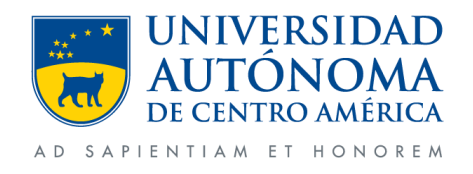

Realizado el proceso con éxito podremos ver en la ventana donde la solicitud pasa a estado cancelada y se enviara un  $\bullet$ correo con dicho tramite.

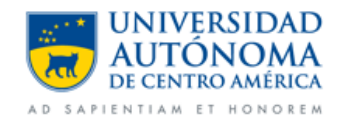

Se ha cancelado la solicitud especial para amplia cupo campo clinico

Estimado estudiante, su solicitud está en proceso.

Nivel: CiSaba - Bachillerato en Ciencias de la Salud

Periodo: 3 - 2017 CUATRIMESTRAL

Sucursal: 002 - UACA Cipreses S.A.

Curso: cisaba0071 - SEMIOLOGÍA Campo Clinico

Email director:

Nombre director:

Motivo: No deseo matricular

Estado: Cancelada

Saludos,

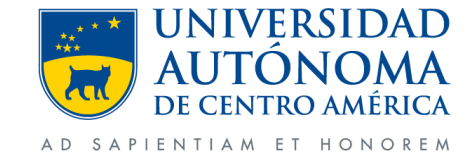

Realizado el proceso con éxito podremos ver en la ventana donde la solicitud pasa a estado aprobada y se enviara un  $\bullet$ correo con dicho tramite.

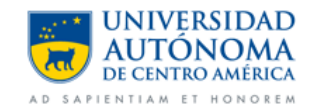

#### Se ha aprobado la solicitud especial para amplía cupo campos clínicos

Director:

Nivel: CiSaba - Bachillerato en Ciencias de la Salud

Periodo: 3 - 2017 CUATRIMESTRAL

Sucursal: 002 - UACA Cipreses S.A.

Curso: cisaba0071 - SEMIOLOGÍA Campo Clinico

Estudiante:

Motivo:

Estado: Aprobada

Respuesta:

Saludos,

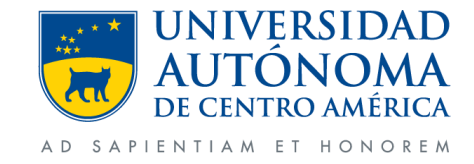